## Lake County Area Computer Enthusiasts

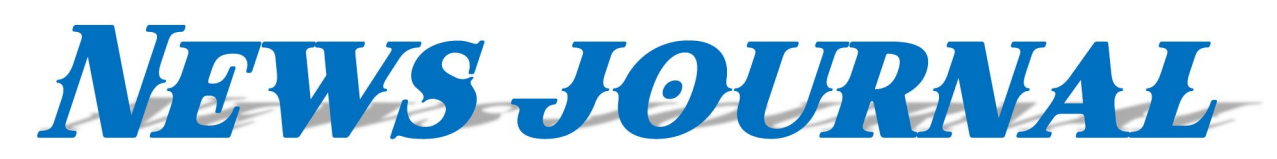

## "Members Helping Members"

**March 2024** 

*(since 1983)* 

Volume 40, Issue 10

# **Should I use POP or IMAP for Email?**

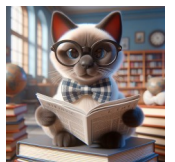

**What is the difference between POP and IMP Email Accounts**

*Compiled by Jasmine Blue D'Katz*

The main difference between POP and IMAP email accounts lies in how they handle your email messages:

## **POP (Post Office Protocol):**

- **Downloads emails:** POP downloads your emails from the server to your local device (computer, phone) and then typically deletes them from the server.
- **Single device access:** This means you can only access your emails on the device where they were downloaded.
- **Limited functionality:** POP doesn't offer features like syncing folders, reading emails as unread on other devices, or managing sent messages across devices.
- **Simple and fast:** POP is a simpler protocol and can be faster for downloading emails, especially on slower internet connections.

### **IMAP (Internet Message Access Protocol):**

**Keeps emails on server:** IMAP stores your

emails on the server and synchronizes them across all your devices.

- **Multi-device access:** You can access your emails, organize folders, and mark messages as read from any device with an internet connection.
- **Advanced features:** IMAP offers features like folder synchronization, offline access (if configured), and managing sent messages from any device.
- **More complex and slower:** IMAP requires more communication with the server, so it can be slower than POP, especially on slower internet connections.

### **Choosing between POP and IMAP:**

- **IMAP is generally recommended** for most users, especially if you access your email from multiple devices or need advanced features.
- **POP might be useful** if you have a limited storage space on your device, a slow internet connection, or only use one device for email.

Here's a table summarizing the key differences:

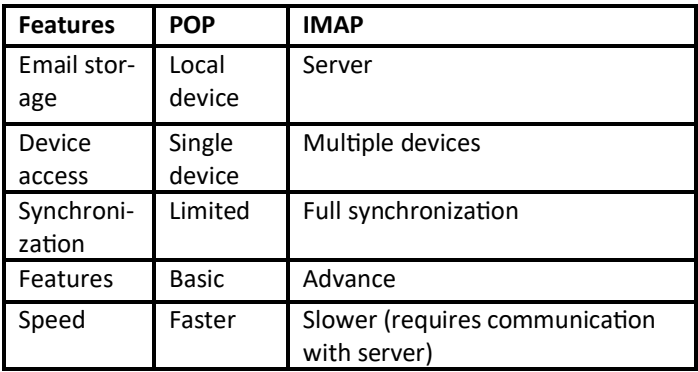

*"Members Helping Members" (since 1983)* 

### Board of Directors

**2023-2024** 

**President** Mike McEnery [president@lcace.org](mailto:president@lcace.org)

> **Vice President** [vicepresi](mailto:vicepresident@lcace.org)[dent@lcace.org](mailto:vicepresident@lcace.org)

**Secretary** [secretary@lcace.org](mailto:secretary@lcace.org)

**Treasurer** Linda Busch [treasurer@lcace.org](mailto:treasurer@lcace.org)

**Programs** David Carlson [programs@lcace.org](mailto:programs@lcace.org)

> **Membership** Diane Carlson [member](mailto:membership@lcace.org)[ship@lcace.org](mailto:membership@lcace.org)

**Public Relations** Linda Koudelka [pr@lcace.org](mailto:pr@lcace.org)

### Volunteers

**Webmaster** J.J. Johnson [webmaster@lcace.org](mailto:webmaster@lcace.org)

**Newsletter Editor**  Cynthia Simmons [editor@lcace.org](mailto:editor@lcace.org)

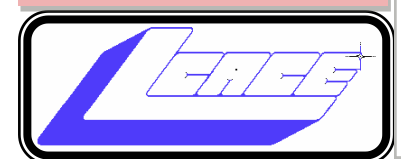

# Lake County Area Computer Enthusiasts

**c/o Group Ambassador** 

"J.J." Johnson

### **News Journal**

*The LCACE News Journal* is published eleven times annually. Members are encouraged to submit contributions which will be acknowledged in this newsletter. Send articles to editor@lcace.org Permission is granted to reproduce any or all parts of this newsletter in other User Group publications, provided that credit is given to LCACE and the individual author(s). Logo designed on an Atari Stacy Laptop in 1989 by Dwight Johnson Jr.

## **Membership**

LCACE membership is open to all individuals and families interested in personal computing. Annual dues are \$20.00 per individual/family. Applications for membership may be obtained at the monthly meeting, by request on the club hotline, and are now available on our web site at **<http://www.lcace.org>**.

## **Meetings**

LCACE meetings are usually held on Saturdays at the Grayslake Area Public Library, 100 Library Lane, Grayslake, Illinois. The meeting room opens at noon and the formal meeting begins at 12:30 p.m. All meetings are open to the public. Bring a friend!

## **Newsletter Submissions**

Club members are welcome to submit classified ads, reviews, tips and other articles for publication, to our newsletter editor in Microsoft Word format (.doc). **Publication deadline is the 20th of the month for all ads and articles.**  Please do not use tabs or special formatting.

## **Newsletter Advertising**

Ad rates per issue: Full page - \$25, Half page - \$15, Quarter page - \$10, Business Card - \$5. Discounts are available on advance purchase of multiple issues. Please send camera-ready copy and payment to the club address by the 15th of the month preceding publication. For more information on ad pricing, please call our Hotline. Ads are **FREE** to all paid members.

## **NOTICE**

*LCACE WILL NOT CONDONE or knowingly participate in copyright infringement of any kind.* The *LCACE News Journal* is published by and for LCACE members. Opinions expressed herein are those of the individual authors and do not necessarily reflect the opinion of LCACE, the membership, the board of directors, and/or our advertisers.

# **Like or Subscribe – What do they do?**

### *Jim Cerny*

1<sup>st</sup> VP, Education Chair, and Forums Coordinator Sarasota Technology Users Group <https://thestug.org/>

jimcerny123@gmail.com

[My super thanks to Hewie Poplock, 2<sup>nd</sup> VP & Yahoo Forum Coordinator, for helping me with this article.]

You're browsing the internet, maybe viewing some videos, and you always seem to see the words "Like" or "Subscribe" on your screen. Have you wondered what they do?

As a basic overview, let's take YouTube as an example of a video app (and many others) offering these options. You are happily enjoying some videos, and on almost every screen or video, they will ask you to "Like" and/or "Subscribe" by clicking your mouse on that word on the screen.

If you click on "Like," you will be, in a way, thanking the creator of that video, and the owner will get a "like" point that will tell them how many viewers liked it. The creator can use the total numbers for their own use or share with a possible "sponsor" who may pay the creator to advertise on their videos. Clicking on "Like" does not share anything from you or your computer; clicking is safe. "Liking" a video on YouTube is a way for viewers to show their support and appreciation for the content created by the YouTube creator. It sends a positive signal to YouTube's algorithm, which can help increase the video's visibility to other potential viewers. As more viewers like a video, YouTube's algorithm may rank the video higher in search results, recommendations, and other platform areas.

If you click on "Subscribe," you are telling the creator that you want to be notified when they create

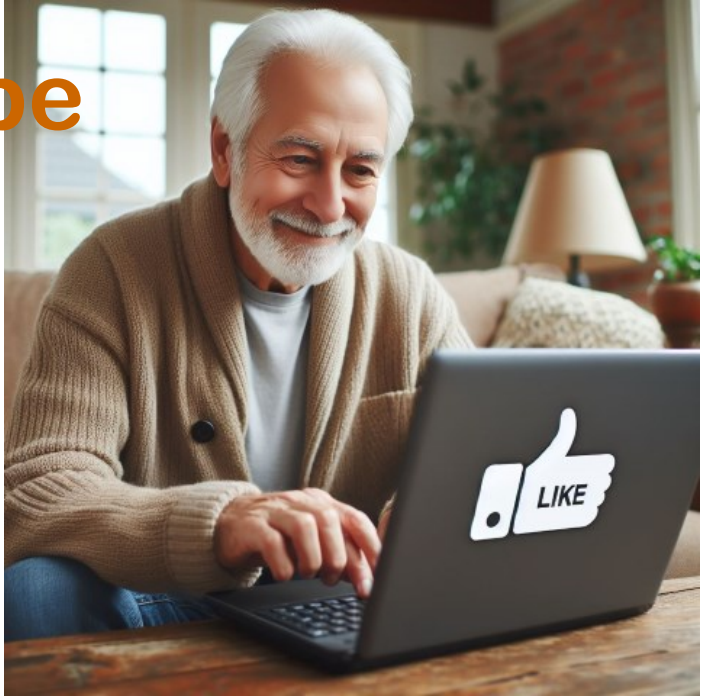

more videos. If and when they are, you will be notified of the new video, and, in the case of YouTube, their channel will be put in your "Subscriptions" area. In this case, they do know how to communicate with you through that app, so in a way, they have your computer's address. When you subscribe to a YouTube channel, you become a follower of that channel and receive updates whenever new videos are uploaded. Here are some things that happen when you subscribe to a YouTube channel:

You get notified about new videos: Once you subscribe to a channel, you will receive notifications in your YouTube app or home page whenever the creator uploads a new video. This way, you don't have to keep checking the channel for new content.

You can access subscribed channels easily: By subscribing to a channel, you can quickly find it in your subscription feed or the "Subscriptions" tab on your homepage. This allows you to keep up with your favorite channels.

You support the creator: Subscribing to a channel shows the creator that you appreciate their content and want to see more. It can encourage them to continue making videos and improve their content. *(Continued on page 4)*

#### *(Continued from page 3)* **Like or Subscribe**

You can interact with the community: When you subscribe to a channel, you become part of the creator's community of fans.

You can engage with other viewers by commenting on videos and participating in discussions, which can be a fun and rewarding experience.

You may also see a bell symbol or icon that will notify you with an audible tone when a new video is available in your subscription list. You may turn off this tone option if you wish.

You can customize these notifications based on your preferences and the app you are using.

You can "Unsubscribe" or "delete" your subscriptions by clicking on the "unsubscribe" menu option in the app. On YouTube, go to your subscriptions, and to the right of each one are three dots in a vertical line – click on those dots to open the menu and click on "unsubscribe."

It does not appear that clicking "like" or "subscribe" would lead to a problem for you or your computer. The video creator does not know who likes or dislikes a video, but they are notified of your user name if you subscribe. They are not notified when you unsubscribe.

So go ahead and enjoy whatever you like to view, and click "Like" or "Subscribe" if you want to encourage the creator of such videos.

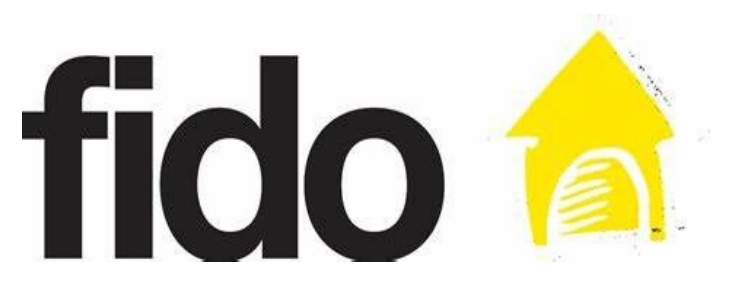

#### *Secure you passwordless logons By Jasmine Blue D'Katz*

FIDO2 stands for Fast Identity Online 2, and it refers to a set of specifications for passwordless authentication. Here are some key things to know about FIDO2:

- It enables users to log into websites and apps using biometrics like fingerprint scanning or facial recognition instead of passwords. This is more secure and convenient for users.
- The specifications allow for authentication using both platform authenticators that are built into devices like fingerprints or face ID on a smartphone, as well as roaming authenticators like USB security keys.
- FIDO2 supports the WebAuthn and CTAP protocols to allow servers and browsers/apps to communicate for passwordless logins.
- It uses public key cryptography instead of passwords, storing a private key on the user's device while registering a related public key with each website. This means sites never actually receive the users' private info.
- Major web browsers and platforms like Microsoft, Google, Apple and Mozilla support the FIDO2 specifications and

*(Continued on page 6)*

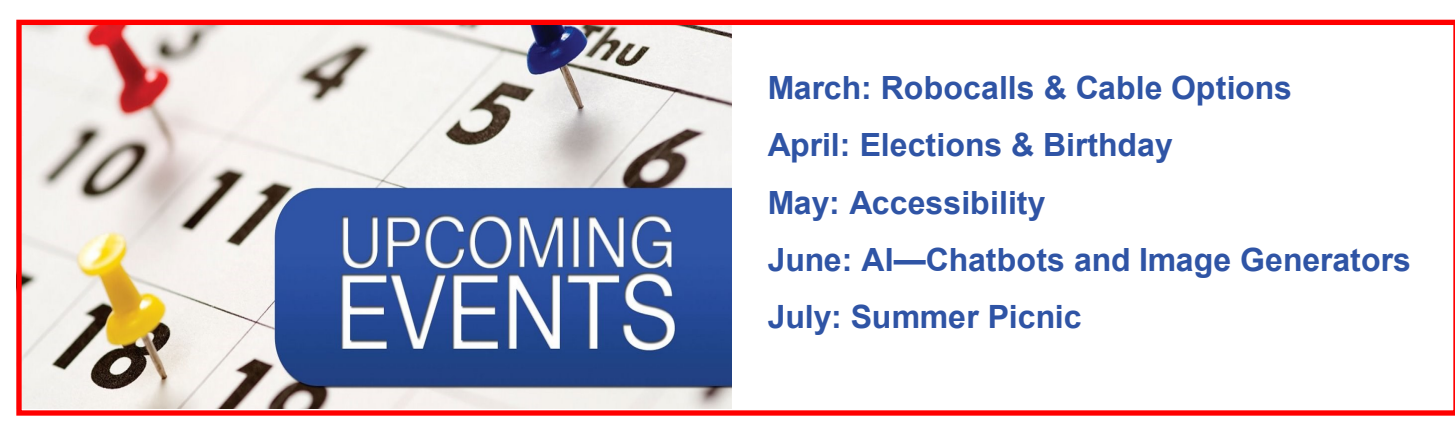

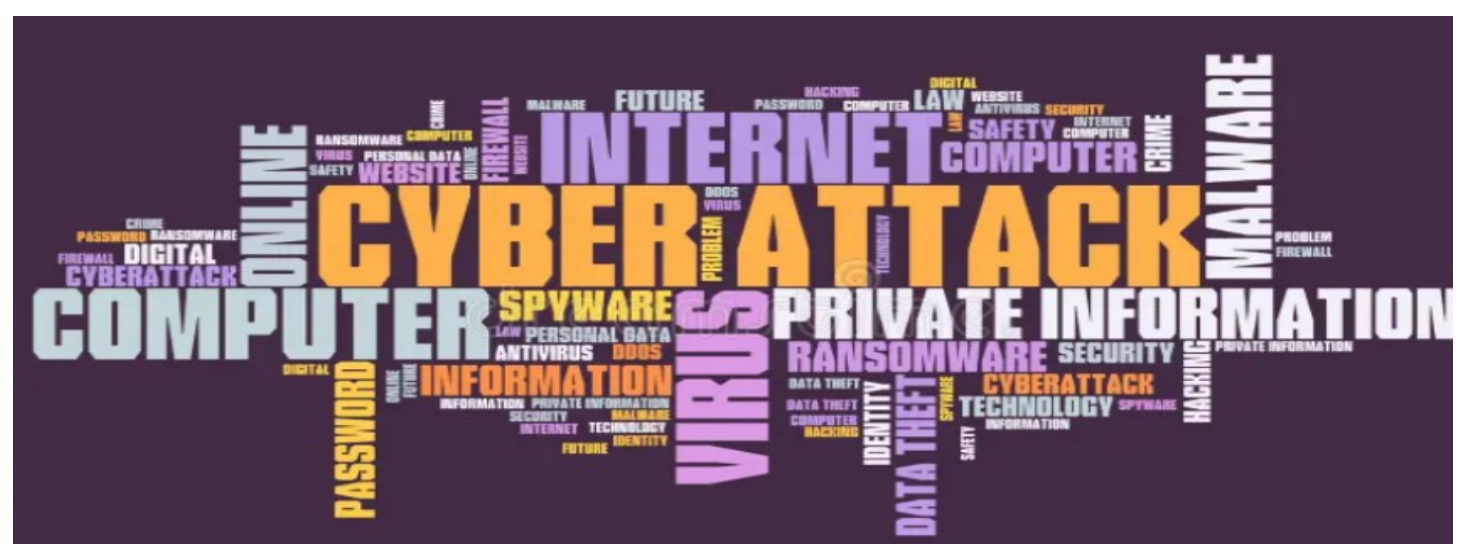

# **Protect Yourself**

# **From Text Message Cyberattacks**

## *Sourced by Perplexity AI*

Every day, cyber criminals create new methods of obtaining private financial information from unsuspected individuals most commonly employing tactics like emailing strangers and convincing them to either share personal information or take an action that compromises their system and devices.

Known as "phishing," these cybercrimes attempts can also come by way of short message services SMS or text messaging, and when they do it is called "smishing."

Scammers use smishing to prompt victims to click on net links or send classified or personal information through text and other messaging apps, making individuals vulnerable to identity theft and even extortion. However, understanding their methods can help you protect yourself. Here is what to know: cyber criminals often use tactics called spoofing, when they impersonate a known sender or transmit messages from a legitimate number. Even if you know the sender, it is still important to verify the message's legitimacy

before responding, opening an attachment, we are clicking on a link that could potentially compromise your device.

Cyber criminals also share stolen credentials and personal information more readily now and work in gangs, ultimately amplifying their threat. Through social engineering of their political available information often gleamed from social media and private data procured illicitly, scammers are able to craft text messages pacifically designed to lower their defenses. This means communication may look like it is being sent from a known person or number, possibly making reference to sheer knowledge. Fund raisers may apply this sense of urgency or other scary tactics that prompt you to react quickly instead of taking the time to scrutinize a request.

Additionally, the ever-growing capability of generative artificial intelligence AI tools have made it easier for scammers to develop smishing attempts that closely mere conversations, making it simpler and more affordable to distribute cyber -attacks successfully to a large audience.

Where as previous smishing and phishing messages often do not make sense, if generative AI advances these messages contain fewer grammatical or spelling errors. As a result, users are less able to distinguish them from legitimate conversations.

Vigilance is key especially as attacks become more sophisticated. One way to verify senders' identity is by cross checking short codes be 5- or 6-digit number used by companies to deliver text messages to your phone. Each of these unique codes is used for certain purposes to transmit card activity alert for instance.

Many companies such as PNC Bank, have established sources to enable customers to verify the legitimacy of text messages appearing to come from them. By referring PMC's short code page for example, you can verify whether a text message originated from a legitimate short code, help you detect and avoid possible impersonation fraud.

Use these additional strategies to help you thwart smishing attempts:

- 1. If you are not expecting the message, proceed with caution.
- 2. Do not immediately respond.
- 3. Do not click on any links within a text message. Navigate to the URL missing a different meaning to validate it.
- 4. If the message appears to come from a familiar company, contact them on a different channel to confirm legitimacy.
- 5. Getting a text is sequential call does not increase legitimacy. Hang up and call the company or financial institution directly using a known telephone number.
- 6. Screenshot and send any suspicious message appearing to come from a company to them to verify and alert.
- 7. To report smishing to all mobile telecom carriers' screenshot and send the message to 7726. For added protection use the "Report Junk" feature on your mobile carrier's system.

*(Continued from page 5)* 8. Visit the FCC website for more information on how to avoid smishing scams.

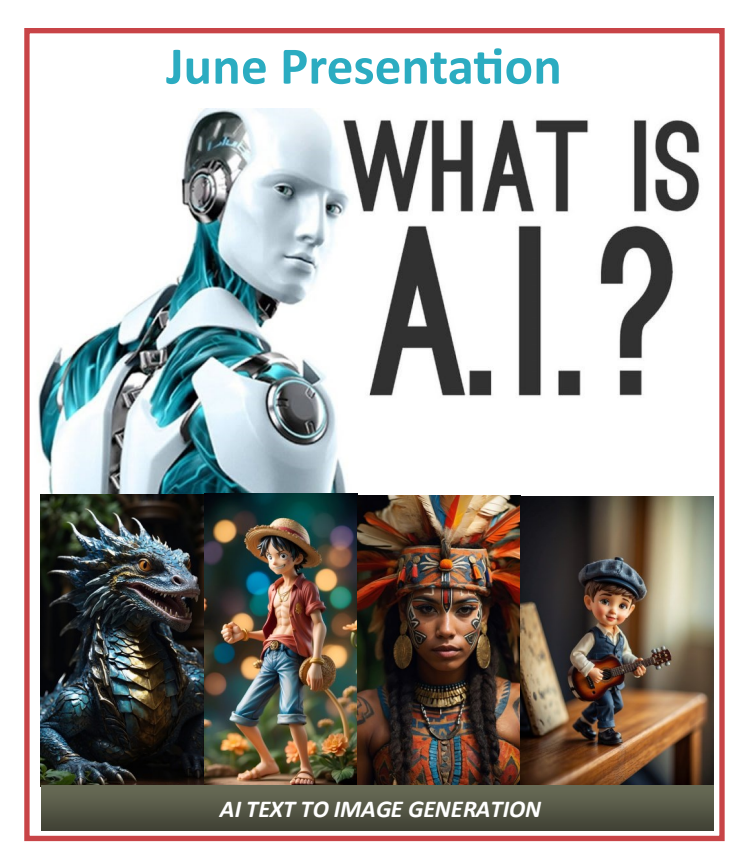

*(Continued from page 4)*

have enabled passwordless capabilities based on it.

Many major websites and apps like Google, Facebook, Dropbox, GitHub, and more support FIDO2 passwordless login. Its adoption continues to grow.

In summary, FIDO2 is establishing the critical standards to enable secure, convenient passwordless authentication for websites and apps using biometrics and security keys rather than vulnerable passwords.

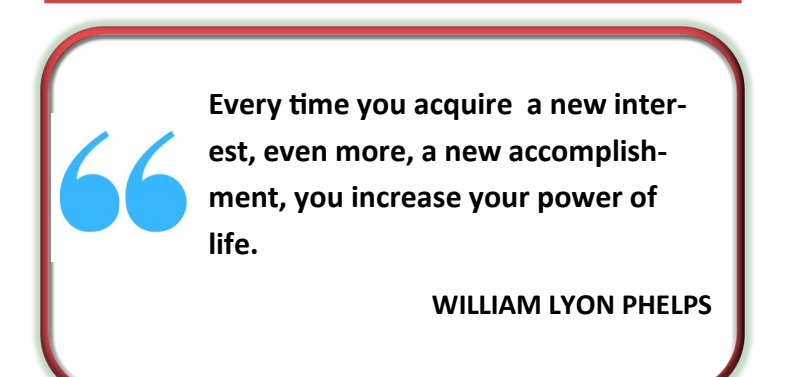

# **Book Scanning**

## **Rare books and magazines get digital makeover.**

## *By Jasmine Blue D'Katz*

The CZUR ET24 Book Scanner is a versatile and innovative device designed to streamline the process of digitizing books, documents, and other materials. With its array of features and user-friendly interface, the ET24 offers a compelling solution for individuals, libraries, archives, and businesses seeking to create digital copies of printed materials efficiently and with high quality. In this review, we'll delve into the key aspects of the CZUR ET24 Book Scanner, assessing its performance, usability, and overall value.

At the heart of the CZUR ET24 is its advanced imaging technology, which combines a high-resolution camera with intelligent image processing algorithms to capture crisp and clear images of each page. The scanner boasts a resolution of up to 16 megapixels, ensuring that text and graphics are reproduced with exceptional detail and fidelity. This level of resolution is particularly important for preserving the integrity of the original material and ensuring readability in digital formats.

One of the standout features of the CZUR ET24 is its innovative overhead design, which allows users to digitize books and documents without needing to flatten or physically manipulate the pages. Instead, the scanner utilizes a curved scanning bed and a motorized scanning arm to capture images from above, minimizing the risk of damaging fragile or valuable materials. This design also enables rapid scanning of multiple pages, making the ET24 wellsuited for projects of varying sizes and scopes.

In terms of usability, the CZUR ET24 excels with its intuitive software interface and customizable scanning settings. The accompanying CZUR software provides users with a range of options for adjusting

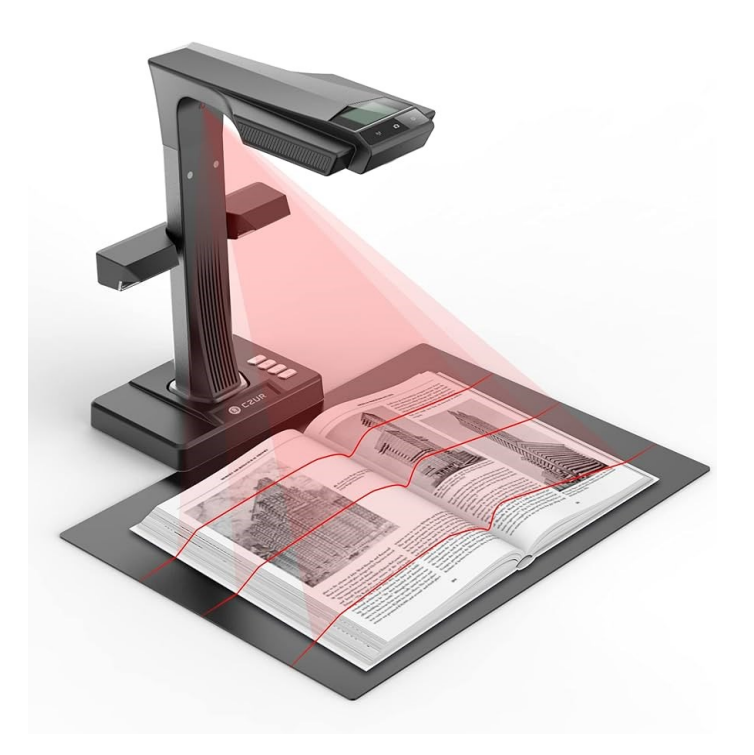

image quality, file format, and other parameters to suit their specific requirements. Additionally, the software features built-in OCR (optical character recognition) functionality, allowing users to convert scanned documents into editable text files with ease. This functionality is invaluable for tasks such as keyword searching, text extraction, and document indexing.

Another notable aspect of the CZUR ET24 is its compact and ergonomic design, which makes it wellsuited for both home and office environments. The scanner's sleek profile and minimal footprint ensure that it can be easily integrated into existing workflows without taking up excessive space. Furthermore, the ET24 is compatible with both Windows and Mac operating systems, providing broad compatibility and flexibility for users across different platforms.

# PowerToys

Windows

# **Microsoft PowerToys Utility for Power Users**

### *Compiled by M.H. Members*

Microsoft PowerToys is a set of utilities designed to enhance the user experience on Windows 10 and Windows 11. It offers various features to improve productivity and customization capabilities for power users. Some of its notable tools include FancyZones for window layout, Keyboard Manager for key remapping, Power-Rename for batch file renaming, and Quick Accent for adding accents to letters. The PowerToys app is available on the Microsoft Store and GitHub, and it is constantly growing in scope with new tools and community-backed development. The latest addition, PowerOCR, provides optical character recognition (OCR) functionality to extract text from images. Overall, PowerToys is a valuable addition for users looking to customize and optimize their Windows.

### **The most useful PowerToys features for Windows 10 include:**

**FancyZones:** FancyZones is a window

manager that allows users to create and organize custom layouts for their windows, facilitating multitasking and window management.

- **PowerRename:** PowerRename is a tool that enables batch renaming of files in Windows Explorer, making it easier to manage and organize files.
- **File Explorer Preview Pane**: This feature enables a preview pane in File Explorer, allowing users to preview files without opening them.
- **Image Resizer**: Image Resizer is a tool that allows users to quickly resize images by right-clicking on them in File Explorer.
- **Keyboard Manager:** Keyboard Manager allows users to customize, remap keyboard shortcuts and key combinations, enhancing productivity and accessibility.

*(Continued on page 9)*

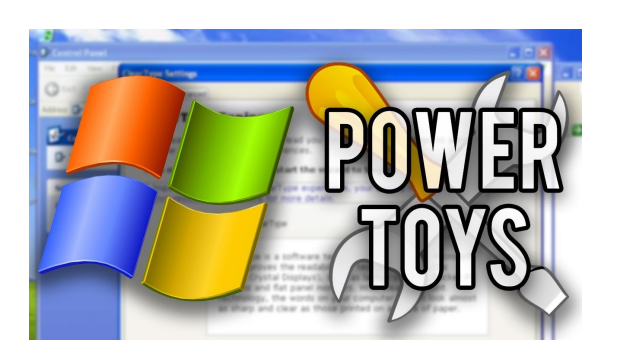

#### *(Continued from page 7)*

In terms of performance, the CZUR ET24 delivers consistent and reliable results across a variety of materials and conditions. Whether scanning books, magazines, newspapers, or handwritten documents, the scanner excels at capturing sharp and detailed images with minimal distortion or artifacts. The adjustable LED lighting system further enhances image quality by providing even illumination across the scanning area, ensuring optimal results in any lighting environment.

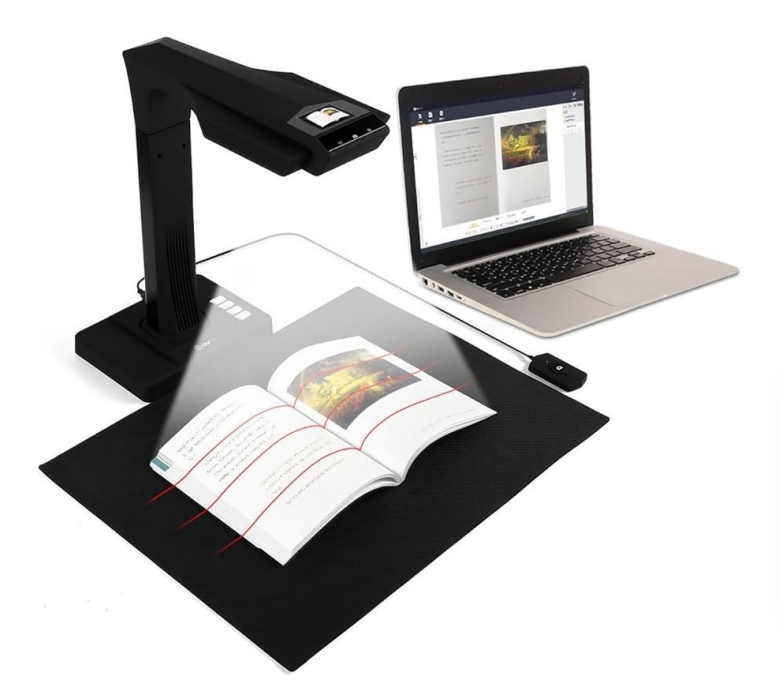

One area where the CZUR ET24 could see improvement is in its handling of bound materials with tight spines or irregular shapes. While the overhead design is generally effective for most types of books and documents, users may encounter challenges when scanning materials that do not lie flat or have tightly bound spines. Additionally, the scanner's motorized scanning arm can sometimes be prone to misalignment or calibration issues, requiring occasional manual adjustment to ensure accurate results.

In conclusion, the CZUR ET24 Book Scanner represents a compelling choice for individuals and organizations seeking a versatile, high-performance solution for digitizing printed materials. With its advanced imaging technology, intuitive software interface, and compact design, the ET24 offers a powerful combination of features and functionality at a competitive price point. While there are some minor limitations to consider, the overall performance and usability of the CZUR ET24 make it a standout option in the increasingly crowded field of book scanning solutions.

### *https://shop.czur.com/products/etscanner*

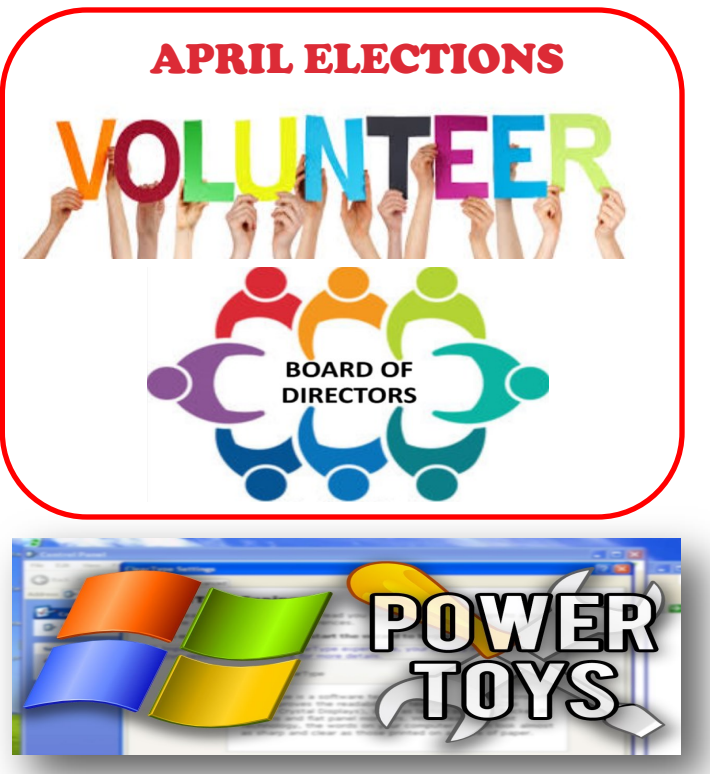

 *(Continued from page 8)*

- **PowerToys Run:** PowerToys Run is a fast application launcher that enables users to quickly search for and launch applications, files, and settings on their system.
- **Color Picker:** The Color Picker utility allows users to select colors from their screen and copy them to the clipboard for use in other applications.

These features are designed to enhance productivity and customization capabilities for power users on Windows 10. Additionally, PowerToys offers a variety of other utilities such as Color Picker, PowerRename, and Quick Accent, which can further improve the user experience and efficiency.

## **Simplify your life with** these smartphone apps

Visit play.google.com or open your iTunes application and search within the App Store to download these.

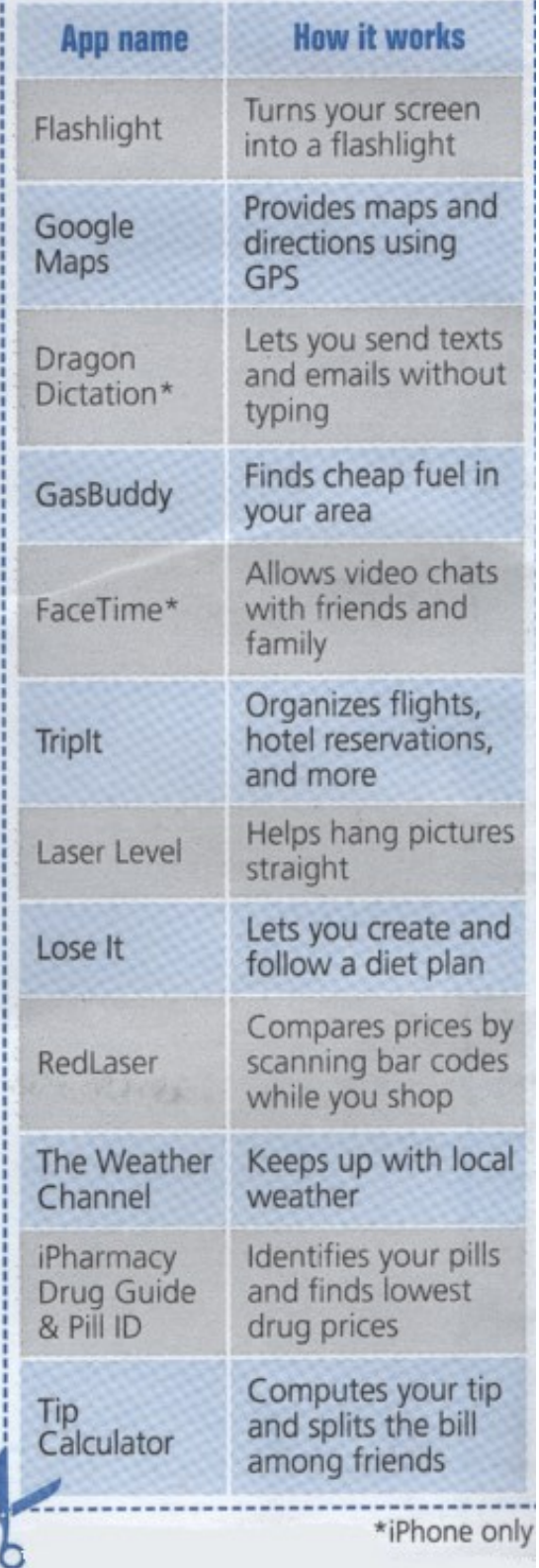

# Members Helping Members

Just think you could have submitted a paragraph or two that would help your fellow Members

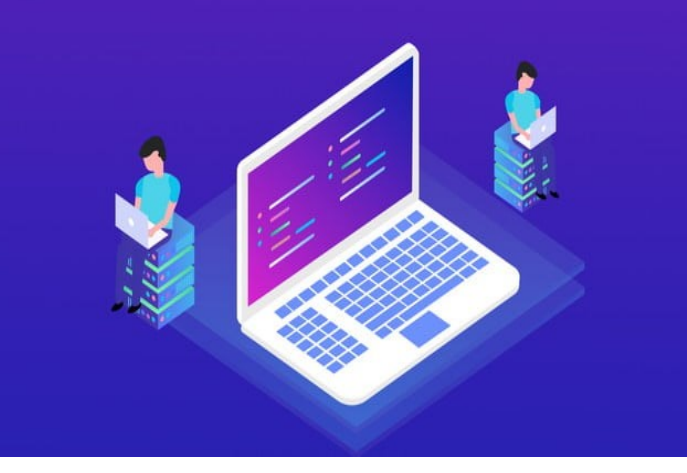

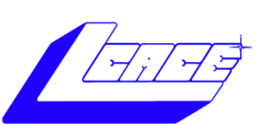

# **>> YouTube**

Ctrl+ click white arrow to go to our [YouTube site](https://www.youtube.com/@lcaceclub2069)

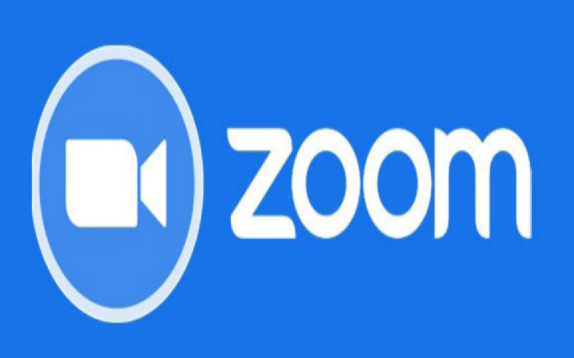

Join a Meeting

# **March 9, 2024**

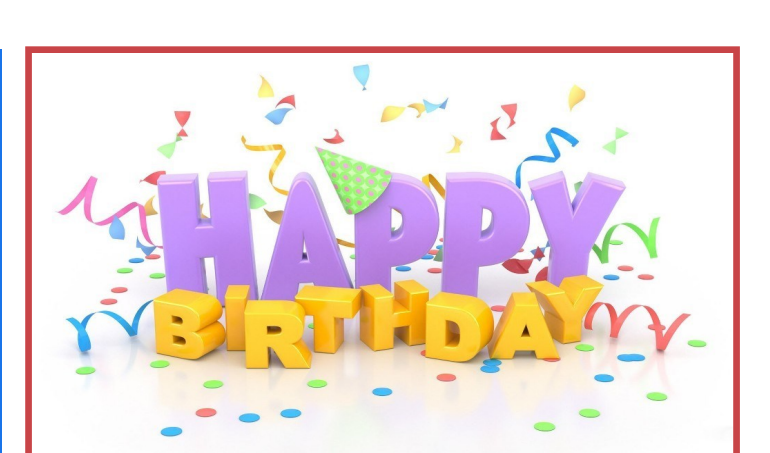

# March

Yvonne M. Mitchell Phil Muchowski Judy Rehberger

# **Computer Services**

Desktops. d moro

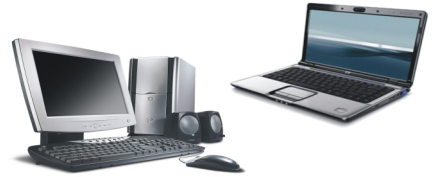

During our October Zoom meeting the following two computer services were mentioned.

### **[White Box Computers](https://whiteboxcomputers.org/)**

They say they are the place for all your computer repairs & upgrades at nearly half the prices of the competition.

**[https://whiteboxcomputers.org](https://whiteboxcomputers.org/contact-us/)**

### **847-833-9324**

### **[ZYTEK Services](https://www.zytekservices.com/)**

Has been around for over 30 years and offers the best in fast, friendly, high-quality, fair price computer service solutions

### **847-336-2259**

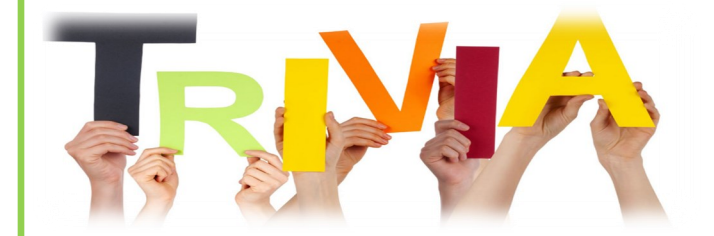

Which TV show inspired computer users to call junk email "spam"?

- $\Rightarrow$  The Simpsons
- $\Rightarrow$  Saturday Night Live
- $\Rightarrow$  The Muppet Show
- $\Rightarrow$  Monty Python's Flying Circus

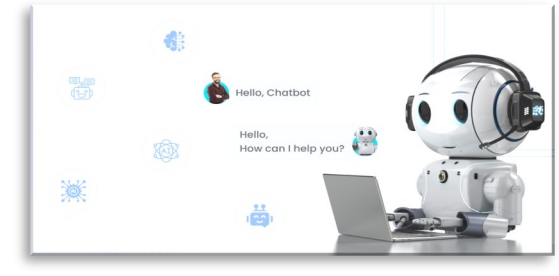

**Use a chatbot to find the correct answers**

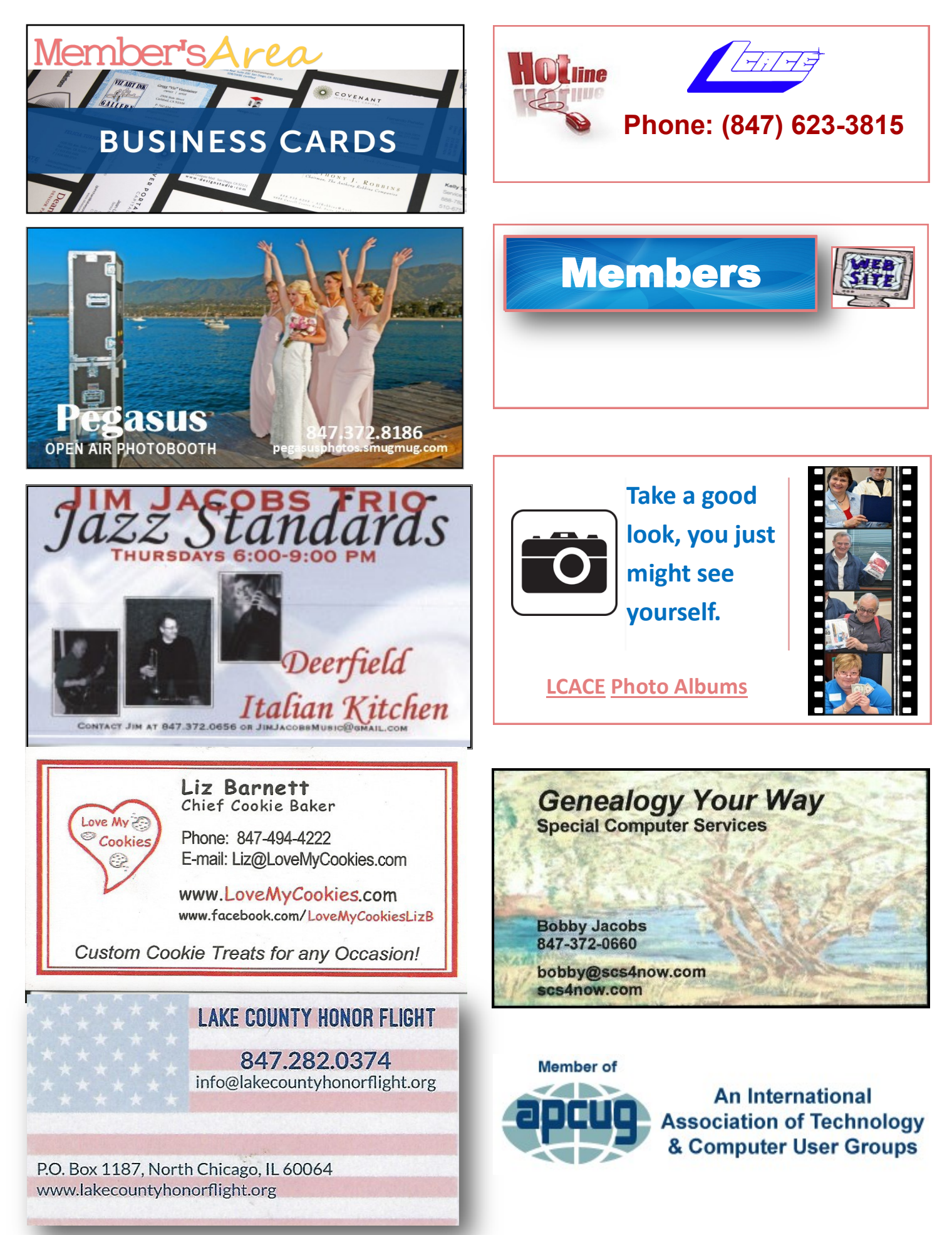